# **Hark Reader**

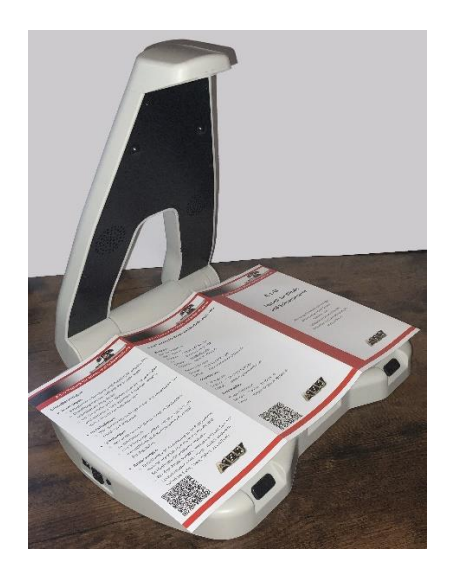

Benutzerhandbuch

Version 1.0

Stand Dezember 2022

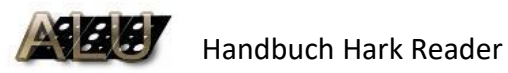

#### Inhalt

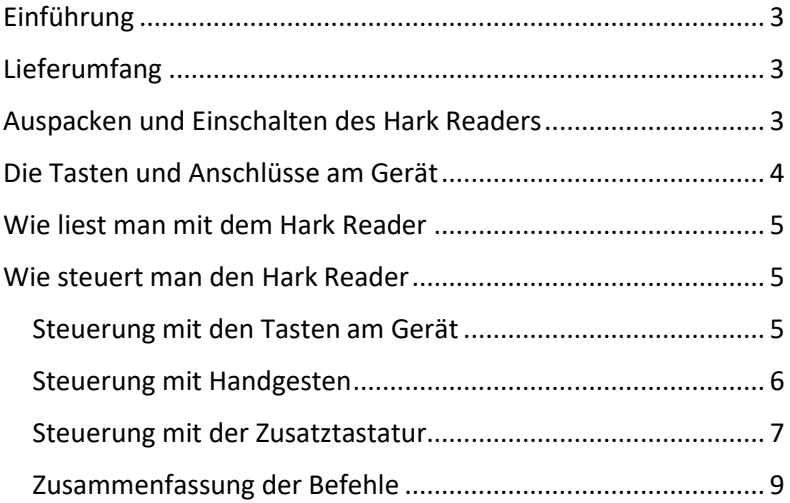

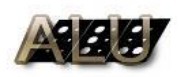

## <span id="page-2-0"></span>Einführung

Hark ist ein elektronisches Vorlesegerät für blinde und hochgradig sehbehinderte Menschen.

Lesen Sie gerne gedrucktes Material wie Briefe, Zeitungen und Bücher und hören Sie sie mit einer natürlich klingenden Stimme vorlesen.

# <span id="page-2-1"></span>Lieferumfang

- Hark Reader
- Netzteil / Ladegerät
- Netzkabel
- Tastatur (optional)
- Handbuch

## <span id="page-2-2"></span>Auspacken und Einschalten des Hark Readers

Platzieren Sie den Hark Reader auf einer ebenen Stellfläche. Heben Sie den Kamerabügel an. Stecken Sie das Netzteil in die Steckdose und den runden Netzstecker in die Buchse auf der linken Seite des Gerätes. Drücken Sie den Netzschalter auf der linken Seite des Gerätes für 3 Sekunden. Sie hören Pieptöne und kurz darauf die Ankündigung "Place your document".

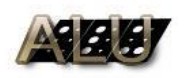

## <span id="page-3-0"></span>Die Tasten und Anschlüsse am Gerät

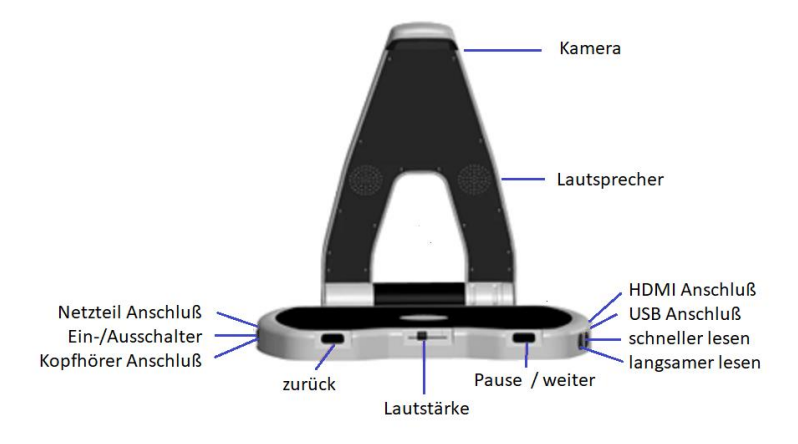

Auf der linken Seite befindet sich hinten die Buchse für das Kabel des Netzteils. Direkt davor liegt der Netzschalter. Links vorn verfügt der Hark Reader über eine 3,5 mm Klinkenbuchse zum Anschluß eines Kopfhörers.

An der Vorderseite befindet sich links die Taste zurück, in der Mitte der Schieberegler für die Lautstärke und rechts die Taste Pause / weiter.

Auf der rechten Seite befinden sich von hinten nach vorn der HDMI Anschluß, der USB Anschluß, die Taste schneller und die Taste langsamer.

Im Bügel, der zum Betrieb hochgeklappt werden muss, befindet sich oben die Lesekamera und in etwa halber Höhe die beiden Lautsprecher.

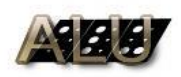

 $\mathbf{H}$  Handbuch Hark Reader

## <span id="page-4-0"></span>Wie liest man mit dem Hark Reader

Das Lesen mit dem Hark Reader ist sehr einfach. Legen Sie einfach Ihr Dokument mit der Vorderseite nach oben auf das Grundgerät und stellen Sie sicher, dass es sich nicht bewegt. Halten Sie das Dokument an den Rändern fest, um sicherzustellen, dass der Text nicht von Ihren Händen verdeckt wird.

Sobald Sie das Dokument platziert haben, hören Sie einen Auslöser und nach wenigen Sekunden liest der Hark Reader Ihnen Ihr Dokument laut vor.

### <span id="page-4-1"></span>Wie steuert man den Hark Reader

Es gibt 3 Methoden, um den Hark Reader zu steuern:

- 1. Mit den Tasten am Gerät
- 2. Mit Handgesten
- 3. Mit der optionalen Zusatztastatur

#### <span id="page-4-2"></span>Steuerung mit den Tasten am Gerät

Der Hark Reader verfügt über 5 Steuertasten:

- Pause / weiter: Drücken Sie diese Taste, wenn der Hark Reader eine Pause einlegen soll. Drücken Sie es erneut, um weiterzulesen
- Zurück: Drücken Sie diese Taste, um den letzten Satz zu wiederholen. Drücken Sie sie zweimal, um den vorletzten Satz zu lesen, dreimal, um den Satz davor zu lesen usw.

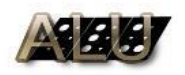

- schneller: Drücken Sie diese Taste, um die Lesegeschwindigkeit zu erhöhen.
- Langsamer: Drücken Sie diese Taste, um die Lesegeschwindigkeit zu verringern
- Lautstärkeregelung: Schieben Sie den Schieberegler nach links, um die Lautstärke zu verringern und nach rechts, um die Lautstärke zu erhöhen.

#### <span id="page-5-0"></span>Steuerung mit Handgesten

Handgesten sind die einfachste Möglichkeit, den Hark Reader zu steuern. Die Handgestensteuerung ist standardmäßig deaktiviert. Um sie zu aktivieren, drücken Sie die Taste Pause / weiter für 3 Sekunden. das Lesen an oder fortsetzen: Bewegen Sie Ihre Hand langsam von links nach rechts über dem Dokument den vorherigen Satz wiederholen: Bewegen Sie Ihre Hand langsam von rechts nach links über dem Dokument. Wiederholen Sie diese Aktion mehrmals, um den gewünschten Satz zu erreichen. Bitte beachten Sie, dass die obigen Handgesten nur funktionieren, wenn sich das Dokument auf der Hark Reader befindet.

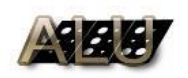

#### <span id="page-6-0"></span>Steuerung mit der Zusatztastatur

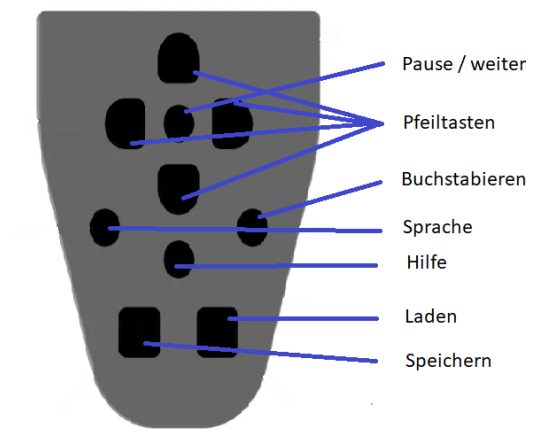

Wenn die optionale Zusatztastatur enthalten ist, kann der Hark Reader über diese Tastatur gesteuert werden.

Die Hilfetaste ist die runde Taste in der Mitte der Tastatur. Drücken Sie die Taste Hilfe, um die Hilfe zu erhalten.

Drücken Sie die Hilfetaste zusammen mit einer anderen Taste, um die Beschreibung dieser Taste und ihrer Funktion zu hören.

Die Taste Pause / weiter ist die runde Taste, die sich oben auf der Tastatur in der Mitte der Pfeiltasten befindet. Mit dieser Taste können Sie das Lesen pausieren bzw. fortsetzen.

Die Pfeiltasten sind vier halbrunde Tasten, die sich um die Pause / weiter Taste befinden.

Drücken Sie die Nach-links-Taste, um das vorherige Wort zu hören.

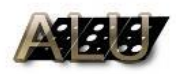

Drücken Sie die Nach-rechts-Taste, um das nächste Wort zu hören.

Drücken Sie die Nach-oben-Taste, um den vorherigen Satz zu hören.

Drücken Sie die Nach-unten-Taste, um den nächsten Satz zu hören.

Die Schaltfläche "Buchstabieren" befindet sich rechts neben der Schaltfläche "Hilfe". Drücken Sie diese Taste, um sich das aktuelle Wort buchstabieren zu lassen.

Die Schaltfläche Sprache befindet sich links neben der Schaltfläche Hilfe. Drücken Sie diese Taste, um die Stimme und/oder Sprache zu ändern.

Die Taste Speichern ist eine quadratische Taste auf der unteren linken Seite der Tastatur. Halten Sie die Taste Speichern und eine der Pfeiltasten gleichzeitig gedrückt. Sie werden hören: "Bild gespeichert." Es können bis zu vier Seiten gespeichert werden.

Die Taste Laden ist eine quadratische Taste auf der unteren rechten Seite der Tastatur. Halten Sie die Taste Laden gedrückt, und drücken Sie eine der Pfeiltasten, um eine zuvor gespeicherte Seite zu lesen. Sie werden "Bild lesen" hören.

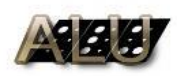

### <span id="page-8-0"></span>Zusammenfassung der Befehle

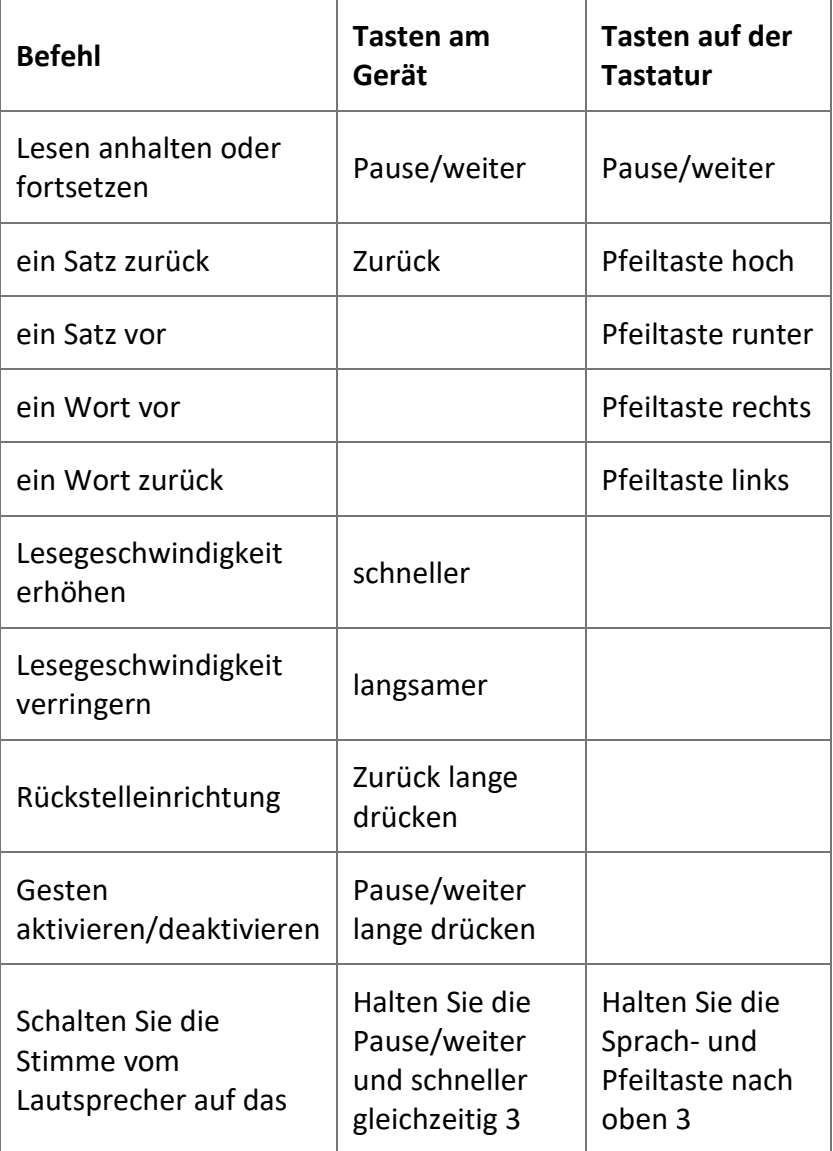

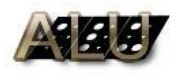

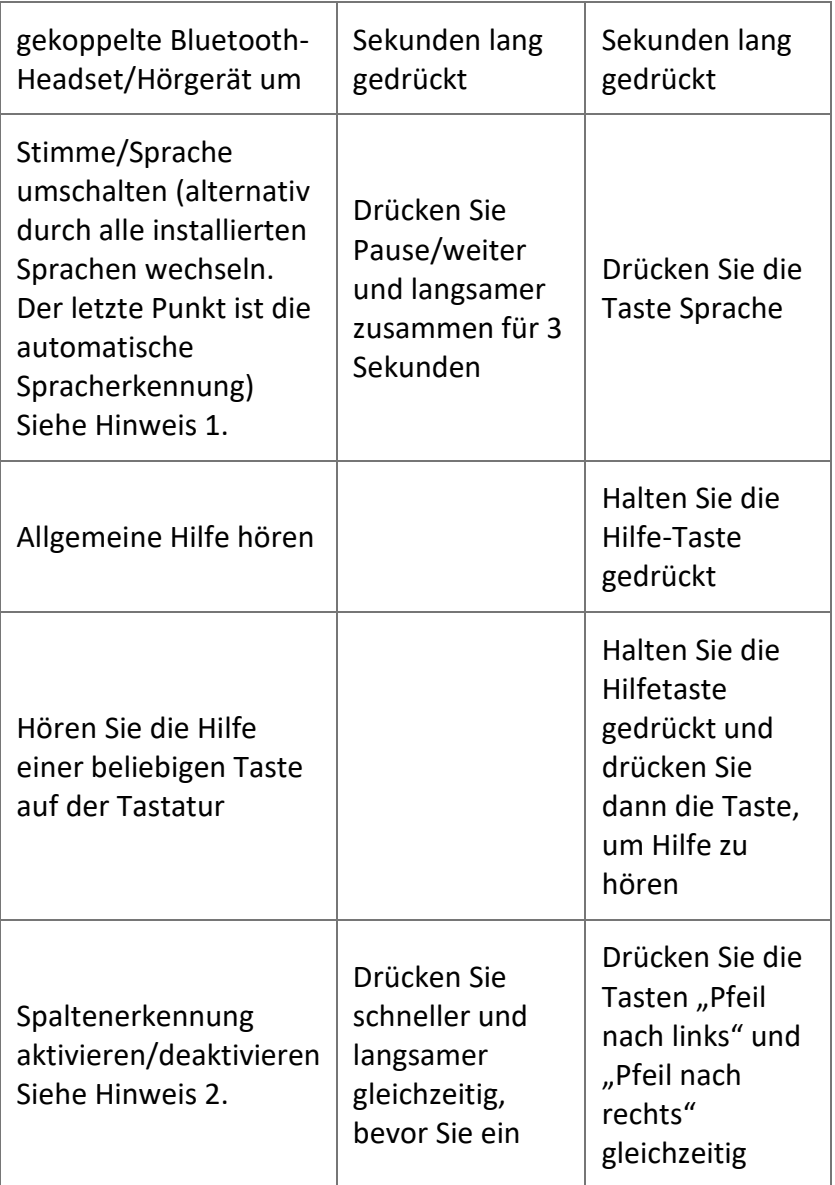

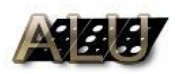

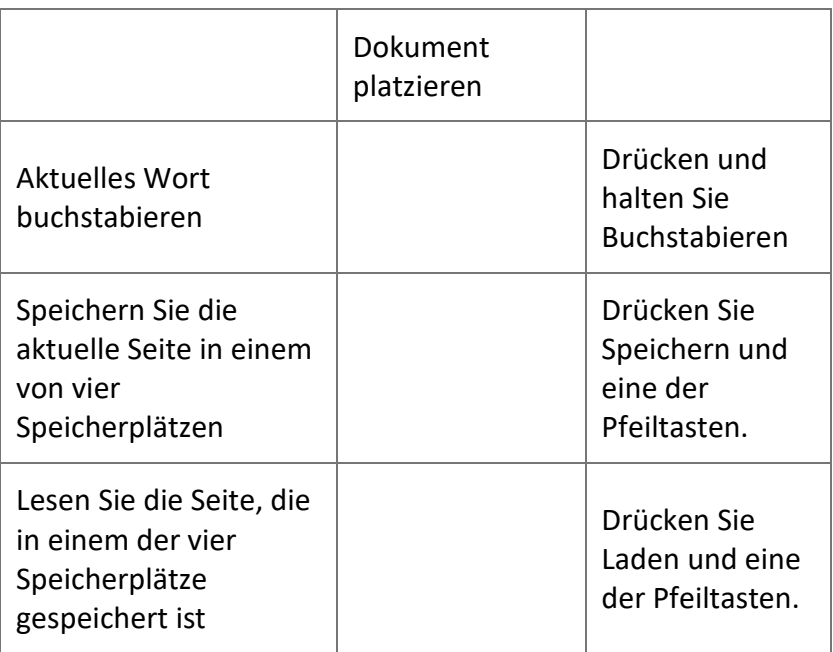

**Hinweis 1.** Beim Umschalten der Sprache ertönt ein Piepton, dann die Ansage einer neuen Sprache. Wenn die Seiten-OCR nicht abgeschlossen ist, kann die Sprache nicht umgeschaltet werden, bis die OCR abgeschlossen ist. In diesem Fall hören Sie einen Piepton und keine Ansage. **Hinweis 2.** Die Spaltenerkennung wird nur für die nächste gescannte Seite aktiviert.

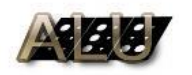

Das Gerät wurde Ihnen übergeben durch:

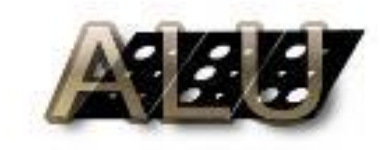

ALU – Technik für Blinde und Sehbehinderte oHG Auf der Stockei 5 59077 Hamm

Telefon: 0 23 81 / 43 81 01 E-Mai: [info@tfbus.de](mailto:info@tfbus.de) Internet: www.tfbus.de